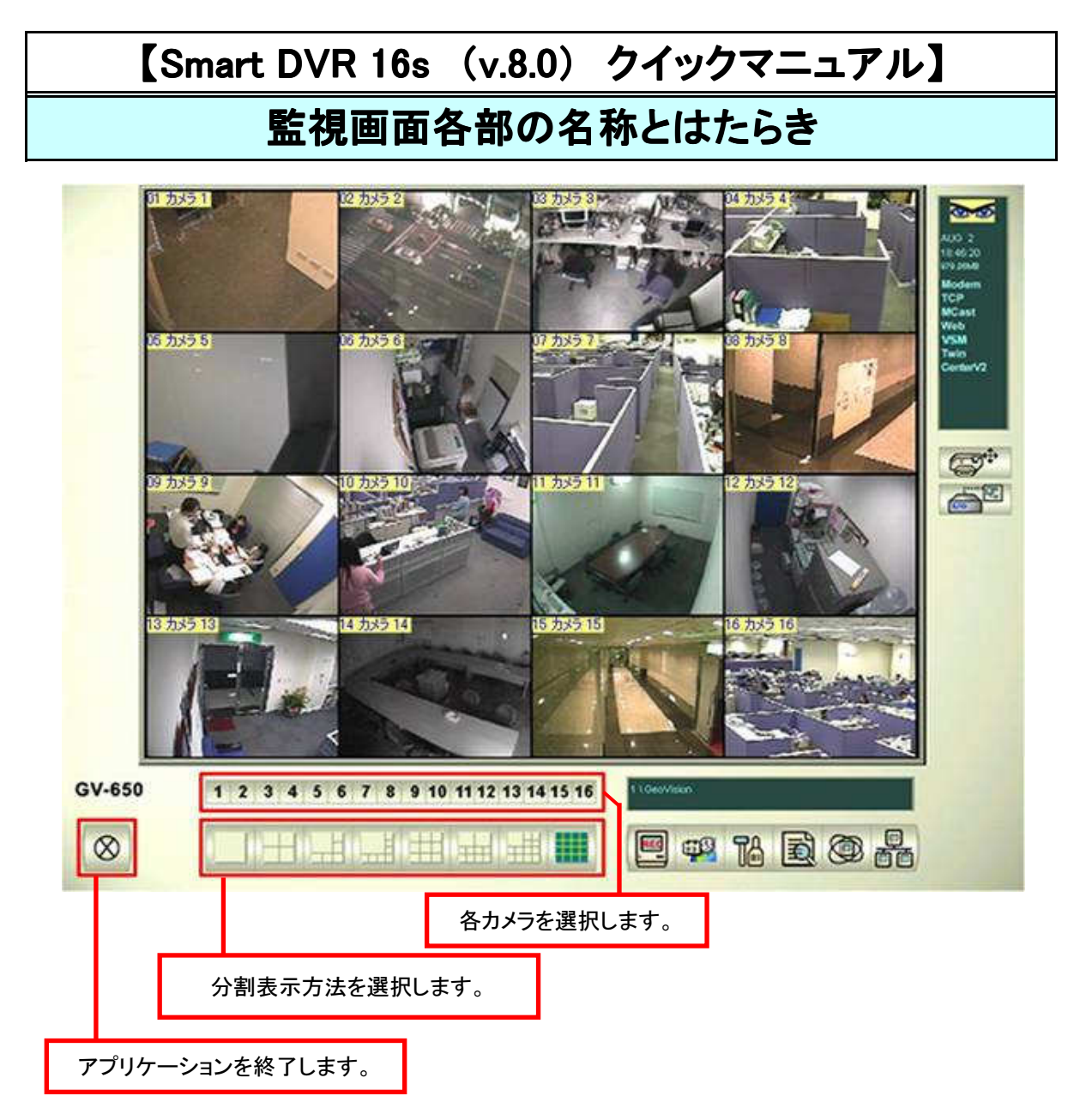

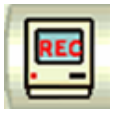

録画操作

設定

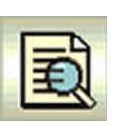

録画映像の再生操作

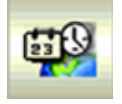

础

スケジュール録画設定・操作

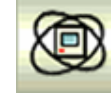

ō

ライブ映像の自動切換え

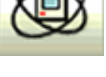

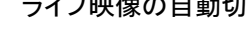

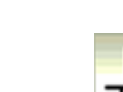

遠隔監視 .\_\_\_\_\_\_\_\_\_\_\_<br>(ネットワーク接続)設定・操作

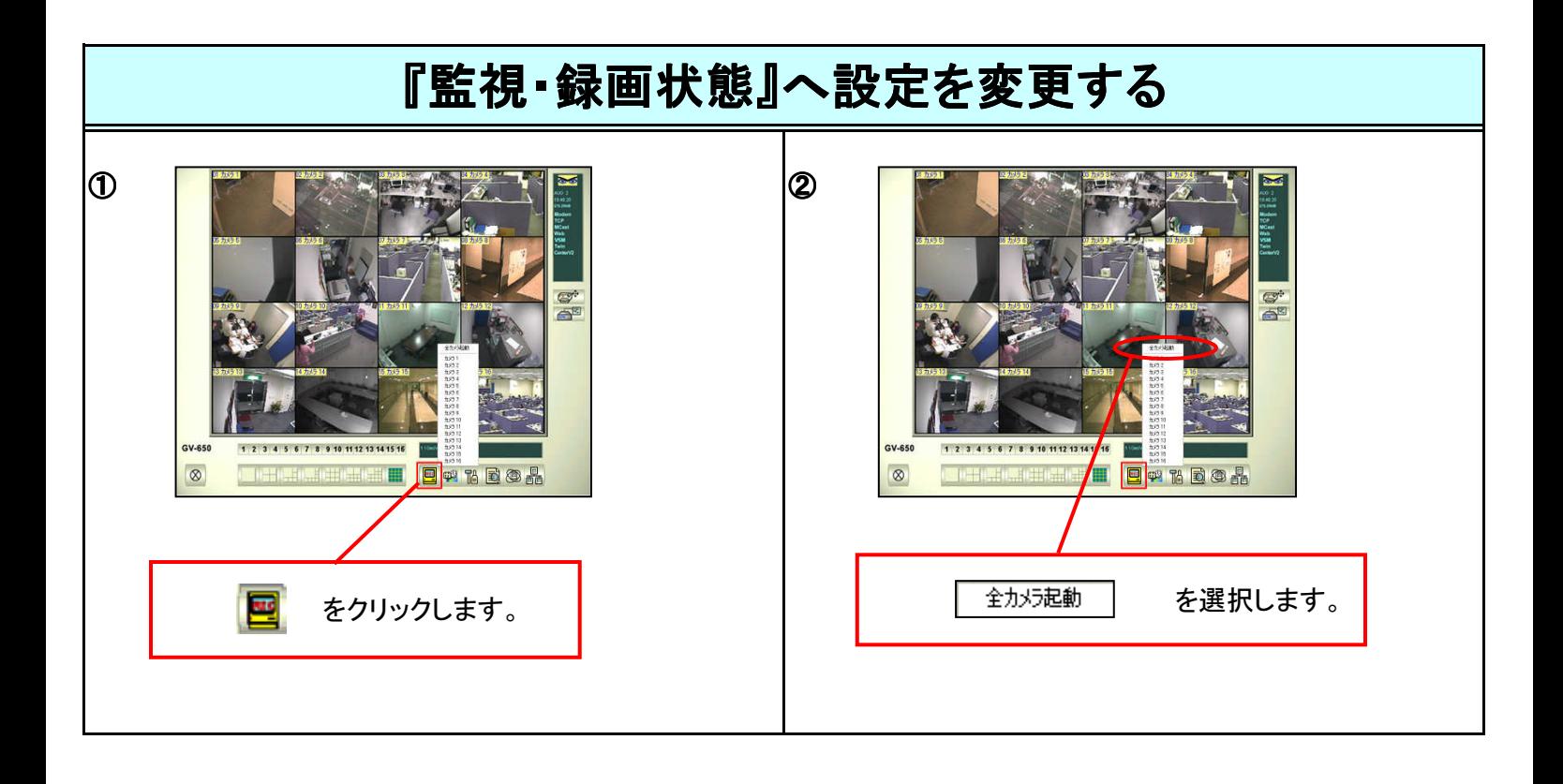

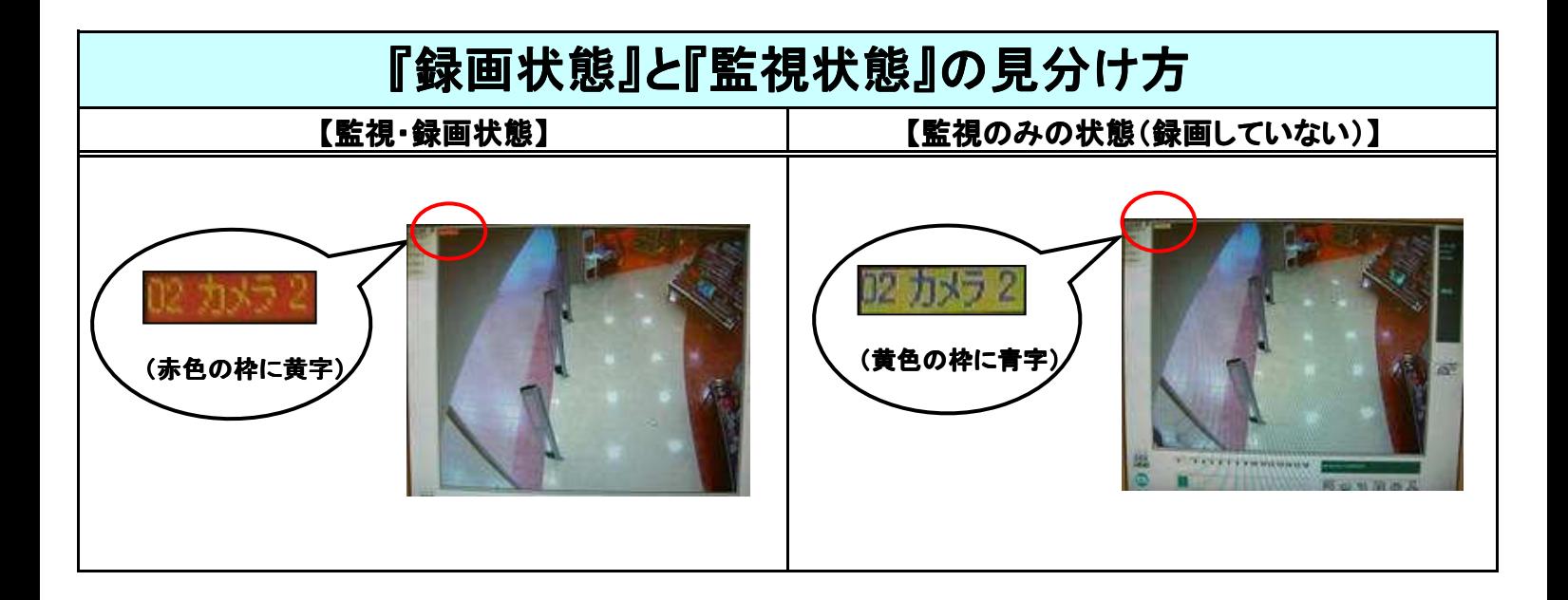

\*『システム設定』に入る際、カメラの録画を『全カメラ停止』にする必要があります。

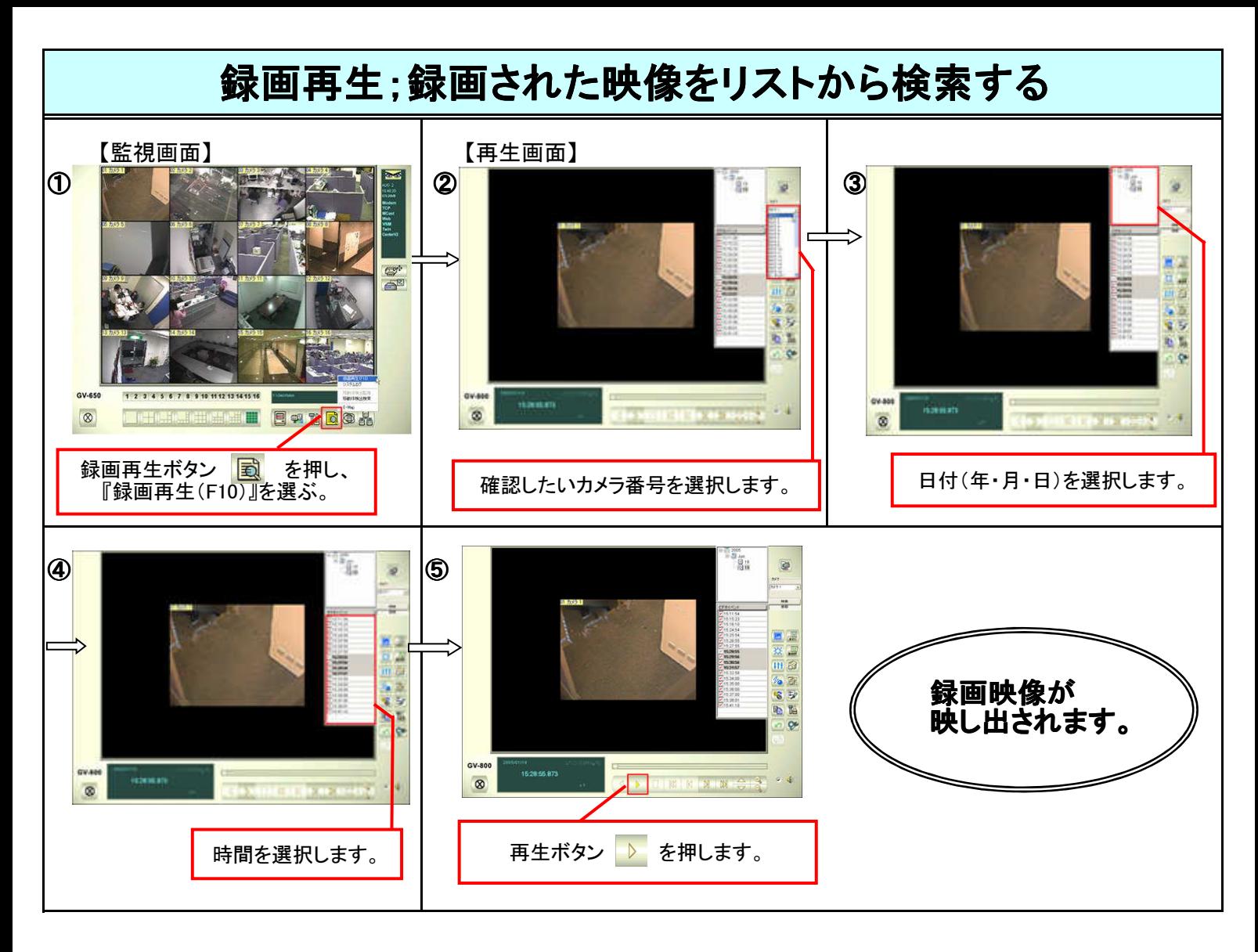

## <その他の機能>

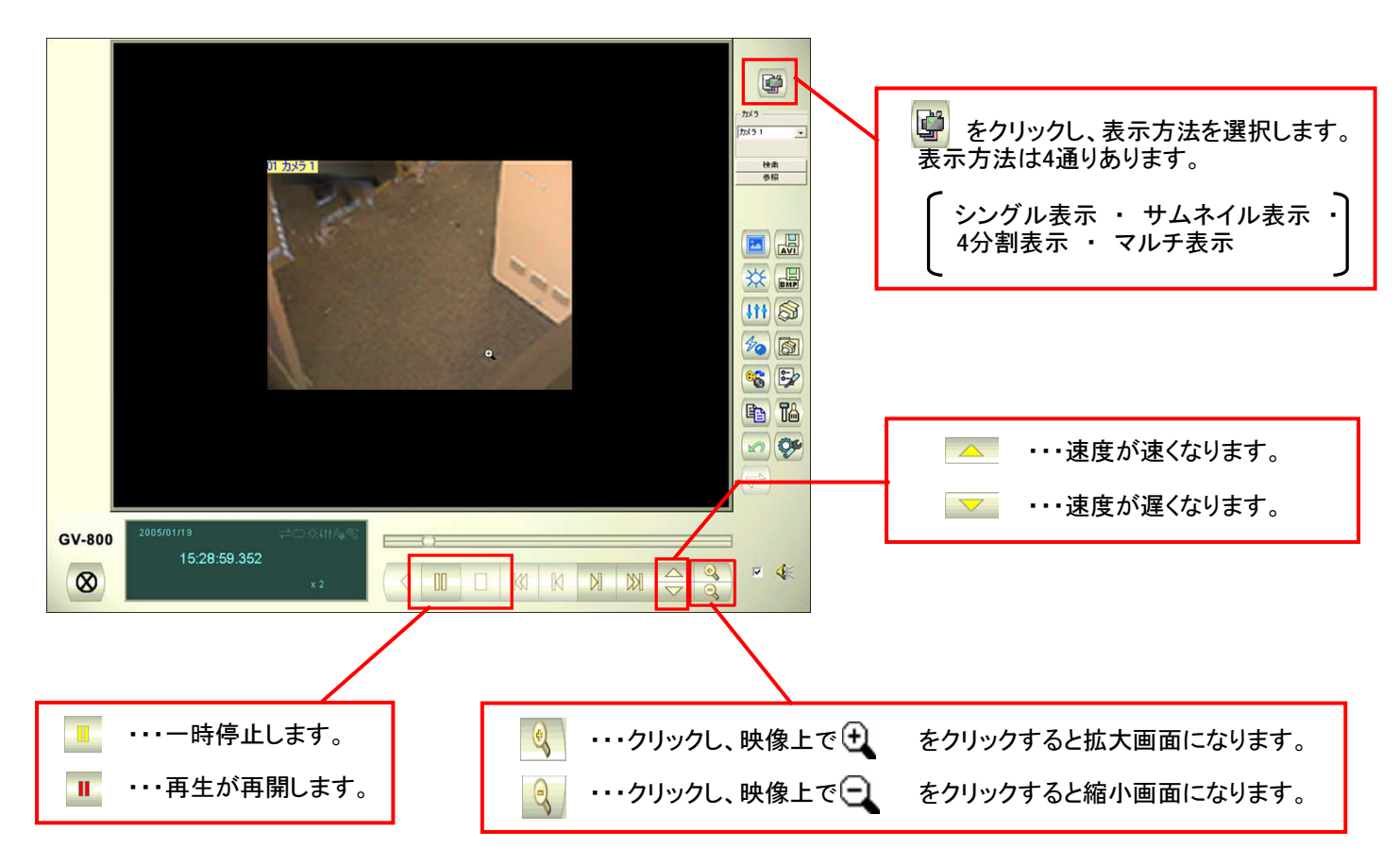

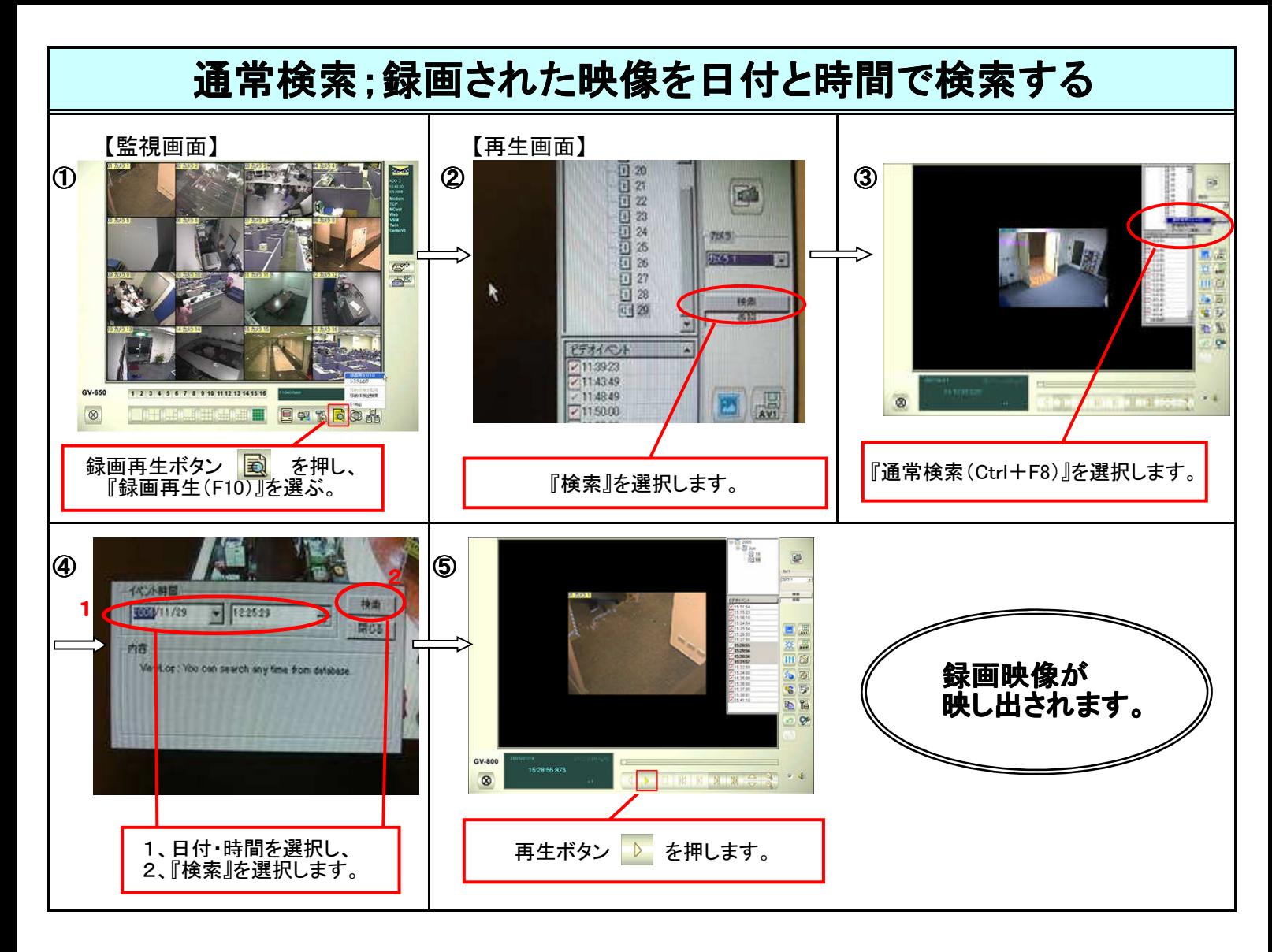

## <その他の機能>

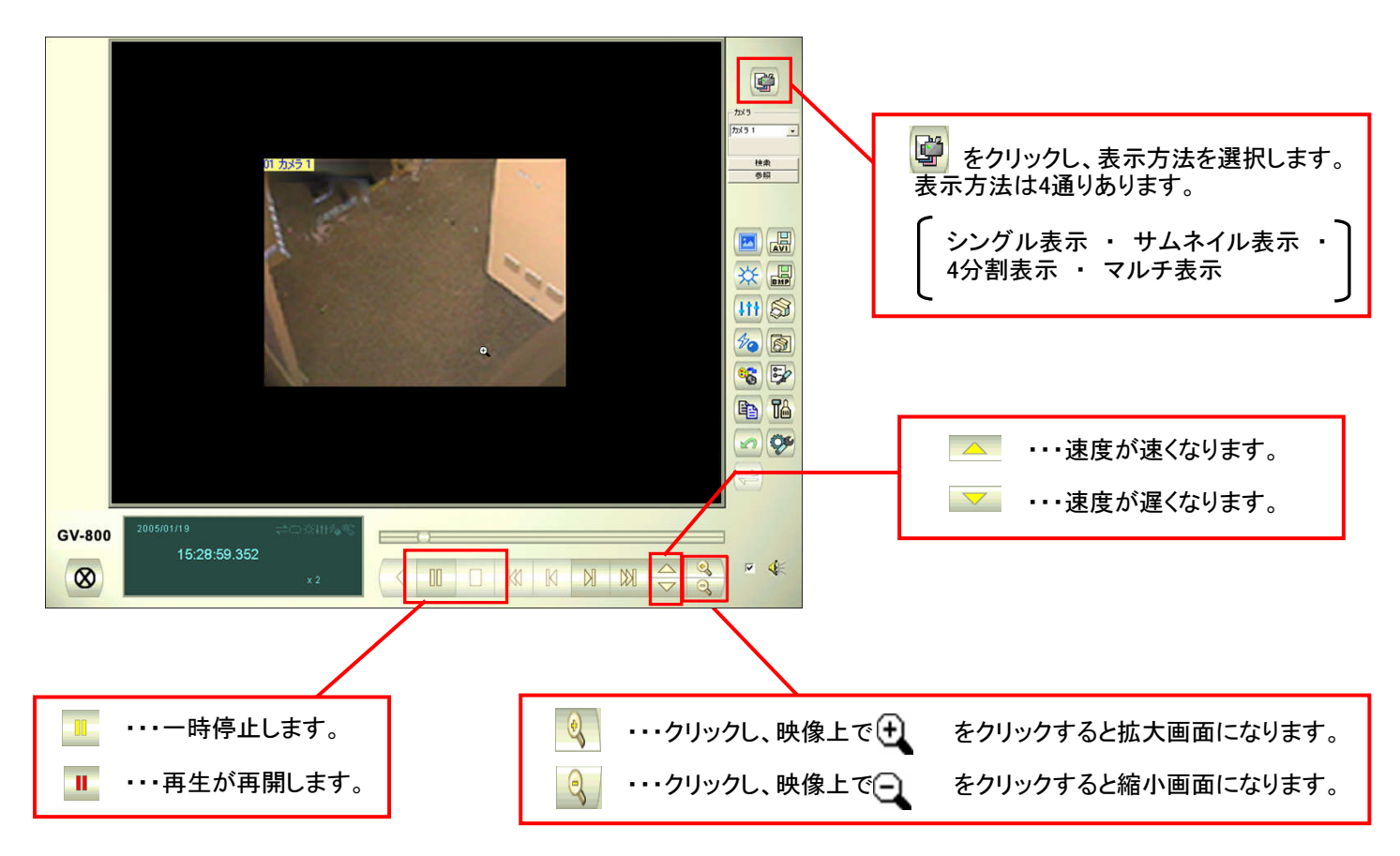

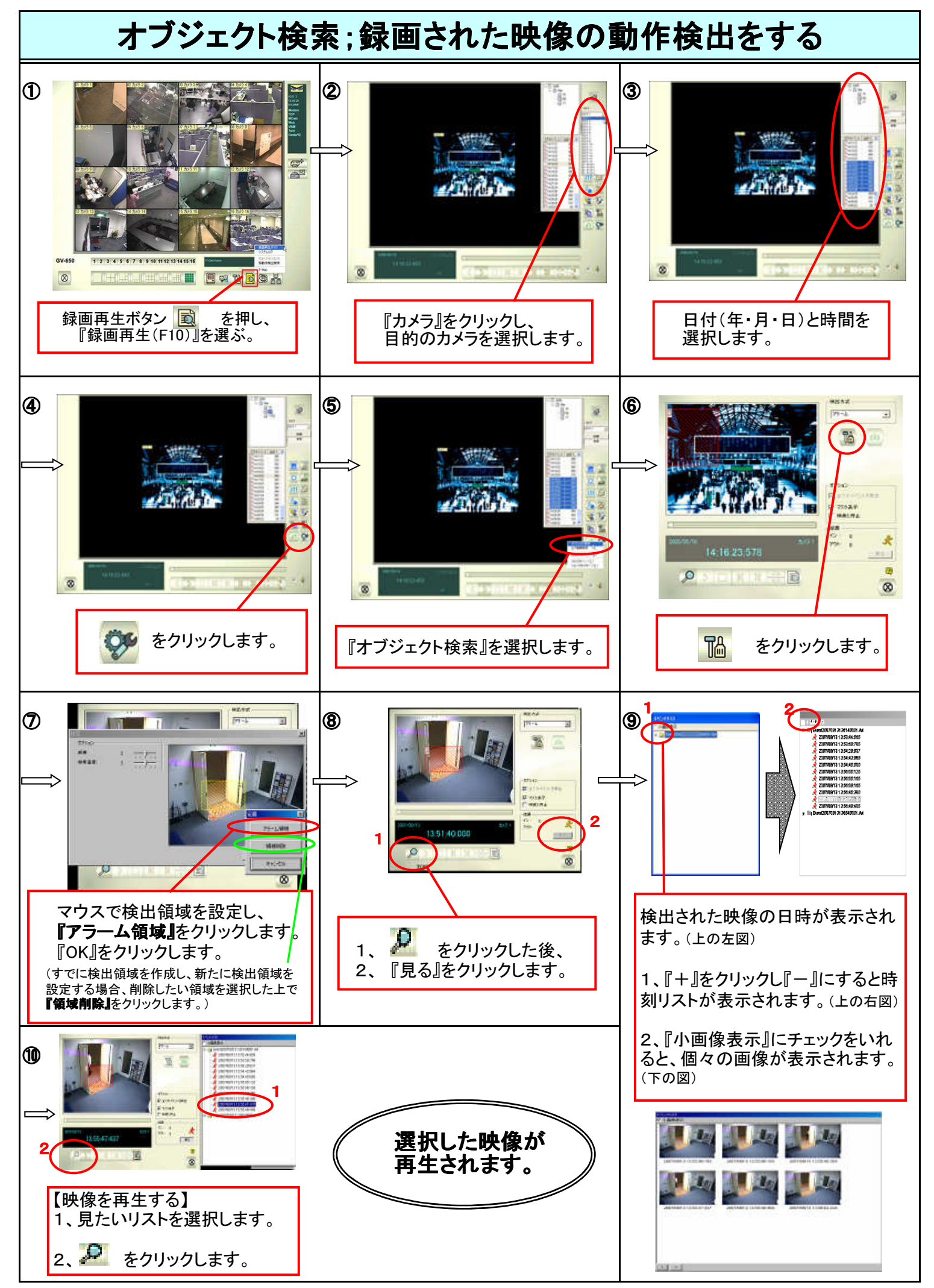

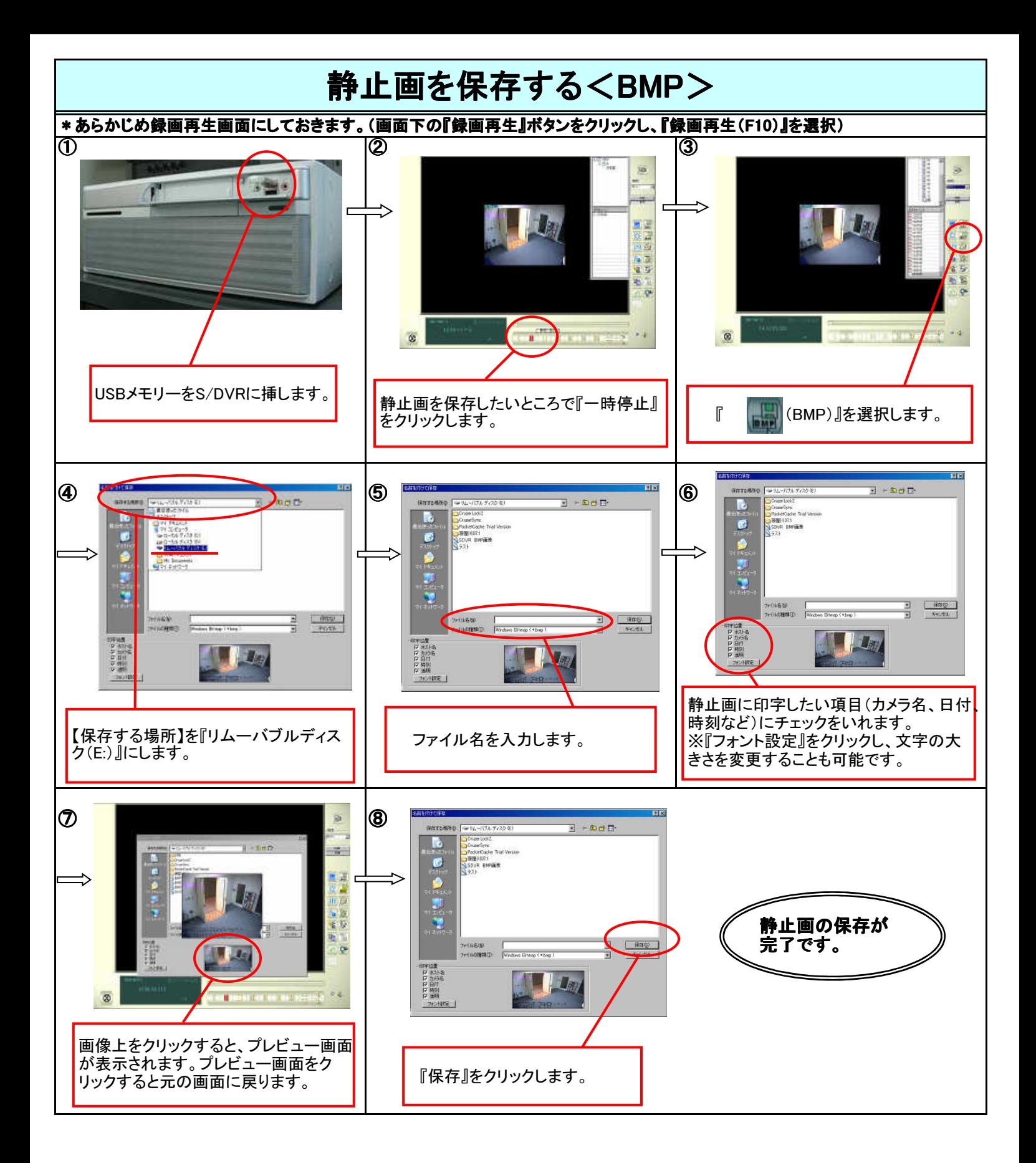

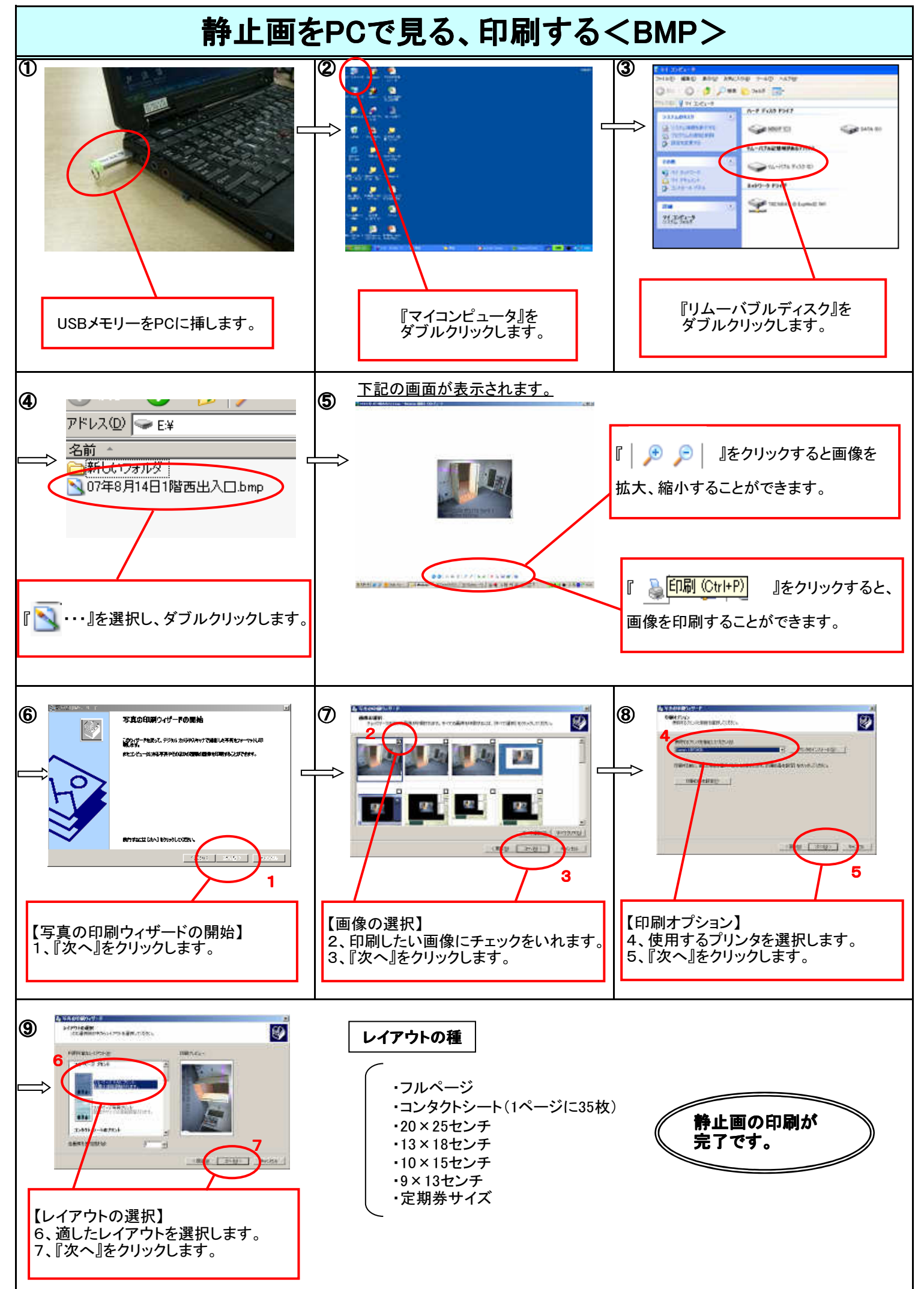

7

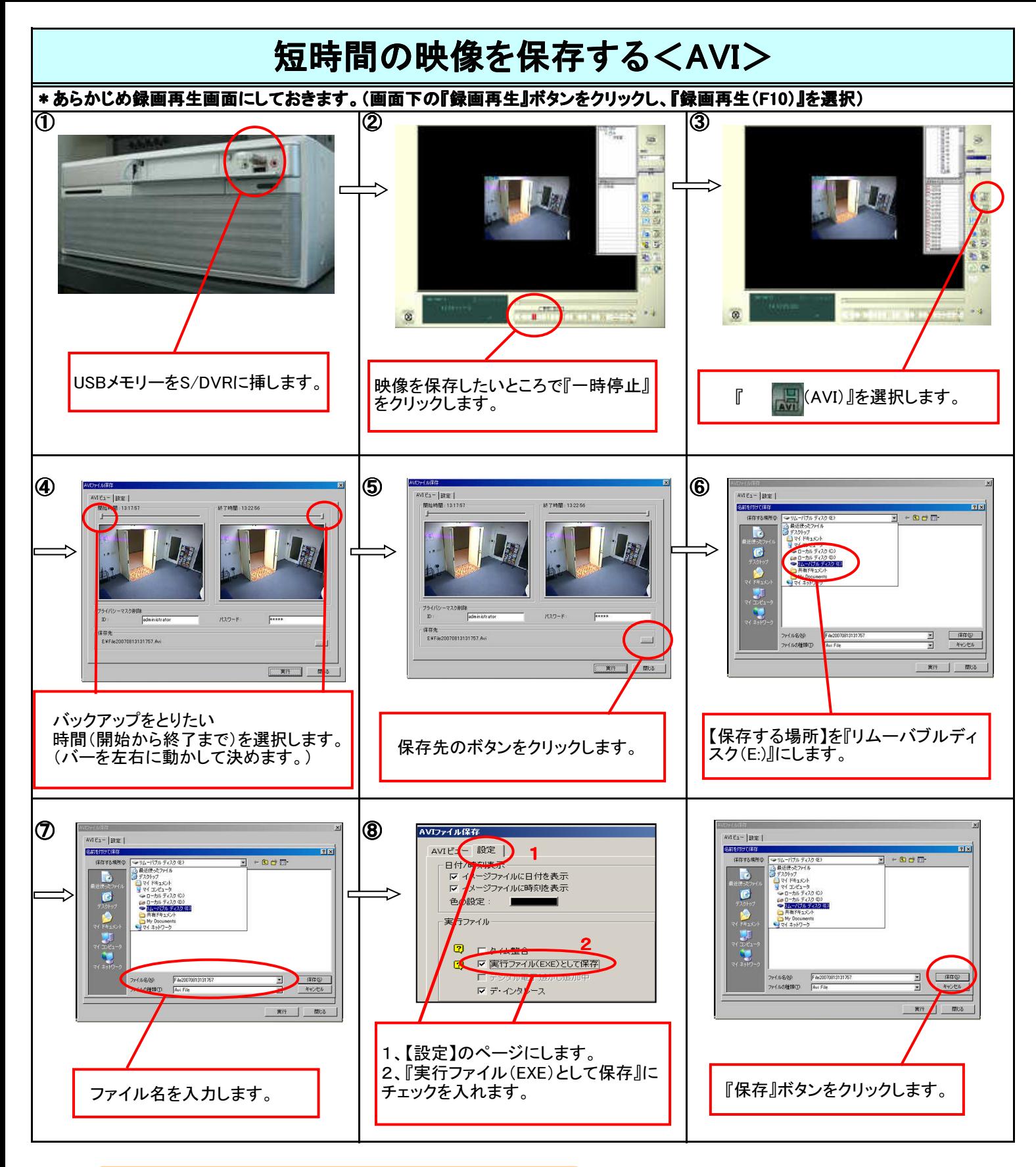

!!録画可能時間は最大1時間です!!

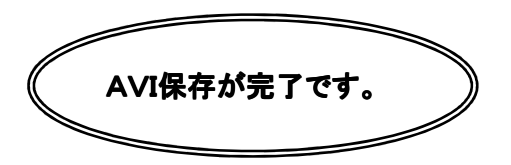

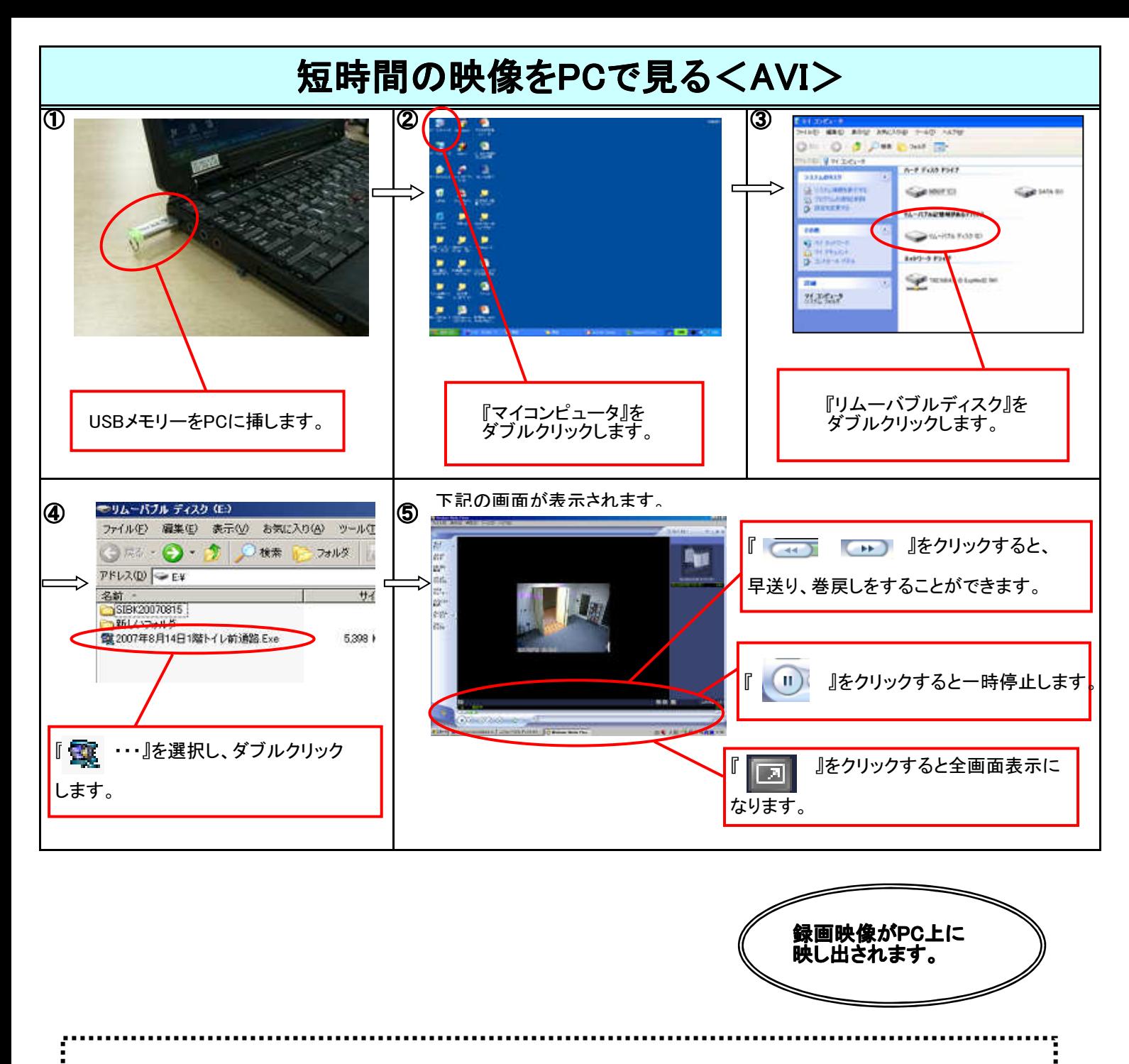

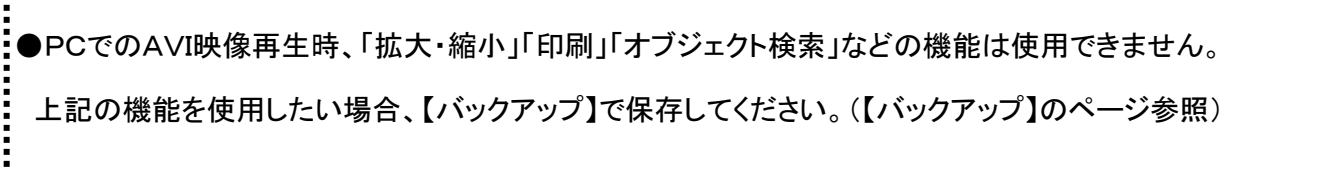

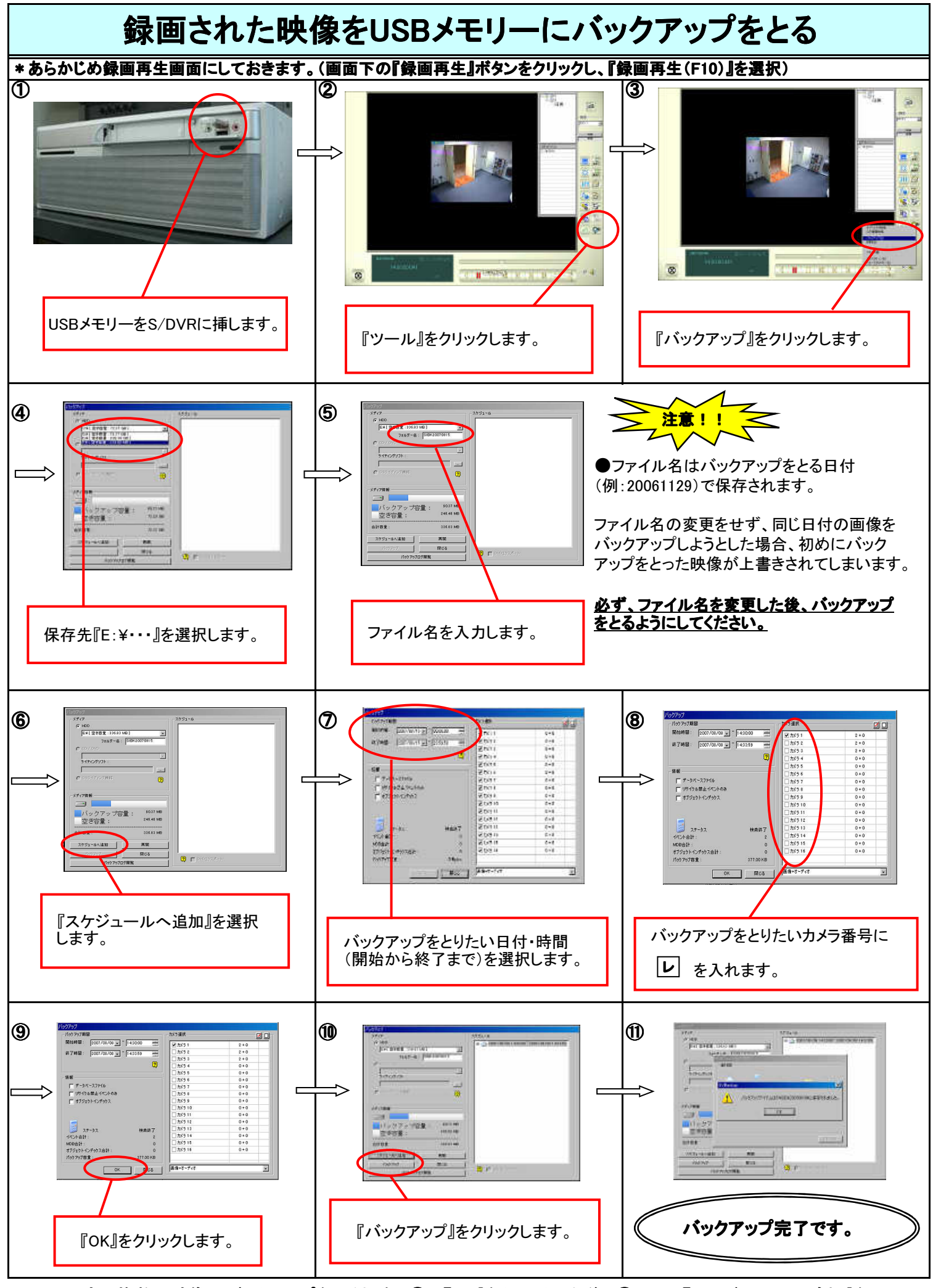

\*一度に複数の映像のバックアップをとる場合、⑨で『OK』をクリックした後、⑥に戻り『スケジュールへ追加』を クリックします。そうすることで、ファイルを複数作成することができます。